# Modell tesztelése

## Tesztelés célja és módja

- ❑ A tesztelés célja a szoftverhibák felfedezése és a szoftverrel szemben támasztott minőségi elvárások ellenőrzése.
- ❑ A tesztelés során különböző teszteseteket (*test case*) vizsgálunk, amelyek az egyes funkciókat, illetve elvárásokat tudják ellenőrizni:
	- megadjuk, hogy adott bemenő adatokra mi a várt eredmény (*expected result*), amelyet a teszt lefutása után összehasonlítunk a számított eredménnyel (*actual result*).
- ❑ A tesztelés egy fontos része a szoftverfejlesztésnek, de különleges szerepet tölt be egy speciális szoftverfejlesztési módszerban, a tesztvezérelt szoftverfejlesztésben (*Test Driven Development*, *TDD*). Ennek során egy programegység elkészítése előtt tesztesetek formájában specifikáljuk a megoldandó részfeladatot, majd a programegység elkészülte után azt ezek alapján azonnal teszteljük.

#### Tesztelés szakaszai

❑ A tesztelés általában 3 lépésből áll:

- fejlesztői teszt (*development testing*),
- kiadásteszt (*release testing*),
- felhasználói teszt (*acceptance testing*).
- ❑ A fejlesztői tesztnek további három szakasza van:
	- egységteszt (*unit test*): a programegységeket (osztályok, metódusok) külön-külön, egymástól függetlenül teszteljük
	- integrációs teszt (*integration test*): a programegységek együttműködésének tesztje, a rendszer egy komponensének vizsgálata
	- rendszerteszt (*system test*): az egész rendszer együttes tesztje, a rendszert alkotó komponensek közötti kommunikáció vizsgálata

# M/V architektúra tesztelése

- ❑ A modell-nézet architektúrájú alkalmazásknál külön teszteljük a modellt, és külön a nézetet.
- ❑ A modell egységeinek tesztje, ahol a várt kimenet jól definiálható értékekként adható meg, könnyen automatizálható, csak megfelelő keretrendszer kell hozzá.
- ❑ A nézet tesztjét (bér léteznek a kereskedelemben a felhasználói felület tesztelésére szolgáló rendszerek) többnyire manuálisan végzik. Ennek alapját a felhasználói esetek részletes leírása (lásd user story vagy givenwhen-then táblázat) adja. A táblázat "when" rubrikájában leírt akciónak a részletezésével egy felhasználói eset több tesztesetre bontható, és ezek kipróbálásával végezhető el a tesztelés.

#### Automatikus tesztelés

- ❑ Az egységtesztek automatizálását, és az eredmények kiértékelését teszik hatékonyabbá a tesztelési keretrendszerek (*unit testing frameworks*).
	- Ilyenkor a tényleges főprogramtól függetlenül építhetünk teszteseteket, amelyeket futtatva, képet kapunk a tesztelt programegység minőségéről.
	- Egy tesztesetben egy, vagy több ellenőrzés (*assert*) kap helyet, amelyek jelezhetnek hibákat.
	- Amennyiben nem kapunk hibajelzést egy tesztesetből, akkor az a teszteset sikeres (*pass*), egyébként sikertelen (*fail*).

# Egységtesztek

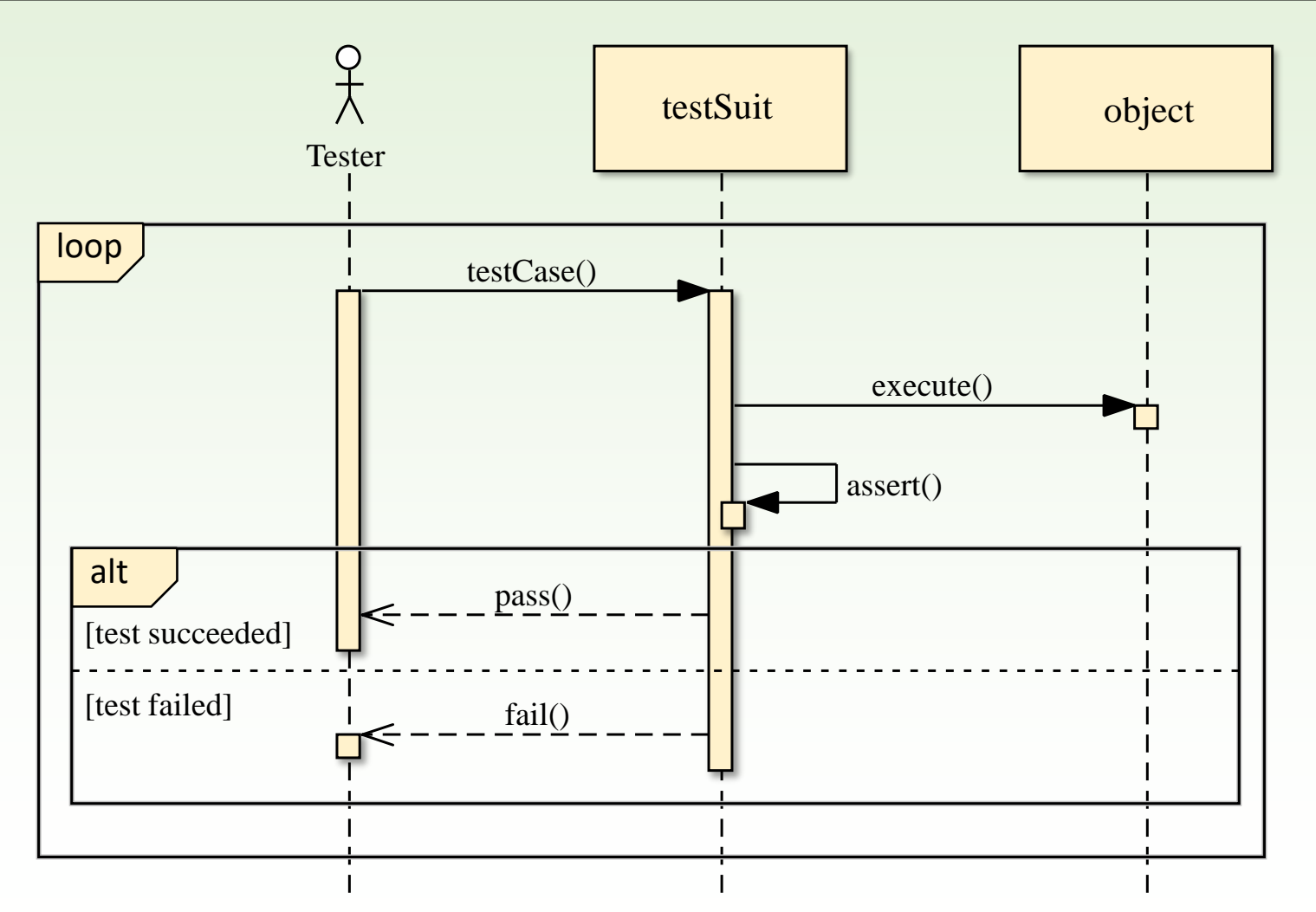

### Tesztelés Qt keretrendszerben

- ❑ A Qt keretrendszer tartalmaz egy beágyazott tesztelő modult (*QTestLib*), amely lehetőségeket ad egységtesztek és teljesítménytesztek könnyű megfogalmazására, és végrehajtására.
	- A tesztekhez szükséges funkciókat a **QtTest** könyvtárban találjuk.
	- A tesztkörnyezetet **QObject** leszármazott osztályokban valósítjuk meg (amelyeket ellátunk **Q\_OBJECT** makróval).
	- A teszteseteket tesztkörnyezet szignálok formájában váltja ki, és azok eseménykezelőiben ellenőrzhetjük a teszteseteket.
	- A projektben megjelöljük a modul használatát (**QT += testlib**).

## Makrók és futtatás

❑ Az ellenőrzéseket makrók segítségével valósítjuk meg, pl.:

- Logikai kifejezés ellenőrzése: **QVERIFY(***<kifejezés>***)**
- Összehasonlítás: **QCOMPARE(***<aktuális érték>***,** *<várt érték>***)**
- hiba: **QFAIL(***<üzenet>***)**
- figyelmeztetés: **QWARN(***<üzenet>***)**

❑ A teszt futtatását a **QTEST\_MAIN(***<osztálynév>***)** vagy a **QTEST \_APPLESS\_MAIN(***<osztálynév>***)** makró végzi, amely automatikusan legenerál egy főprogramot, és végrehajtja a teszteseteket (kiváltja a teszteseteket előidéző szignálokat), így a tesztek egyszerű konzolos alkalmazásként futtathatók.

# Példa tesztelendő osztályra

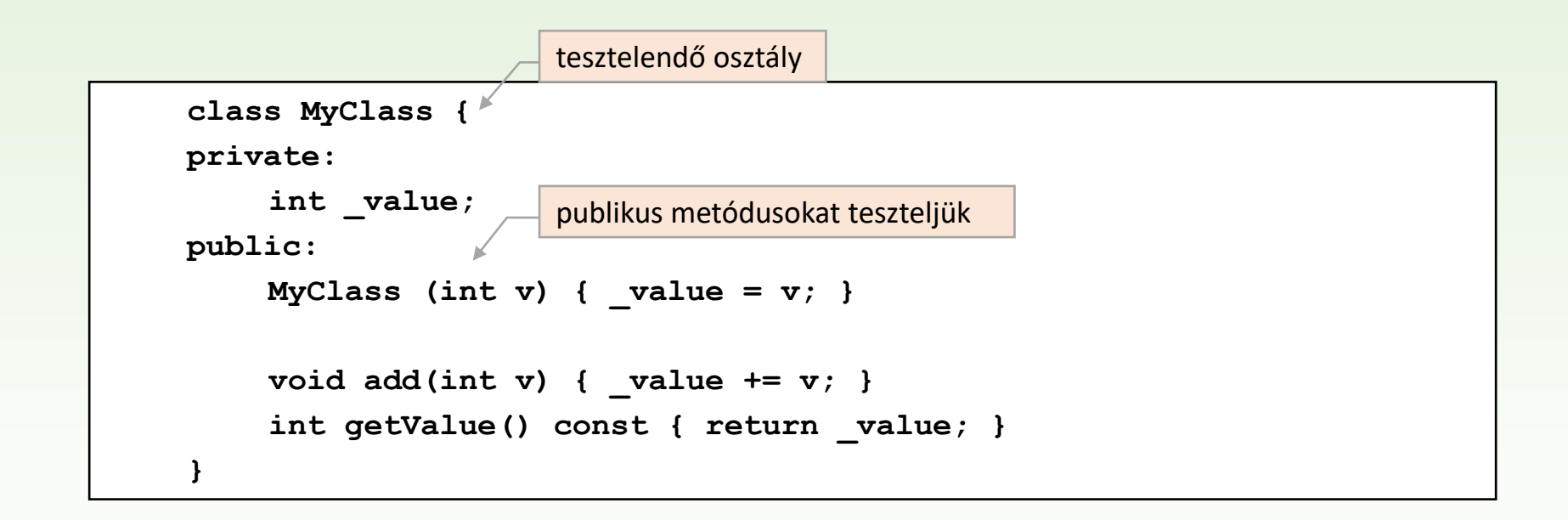

## Példa tesztkörnyezetre

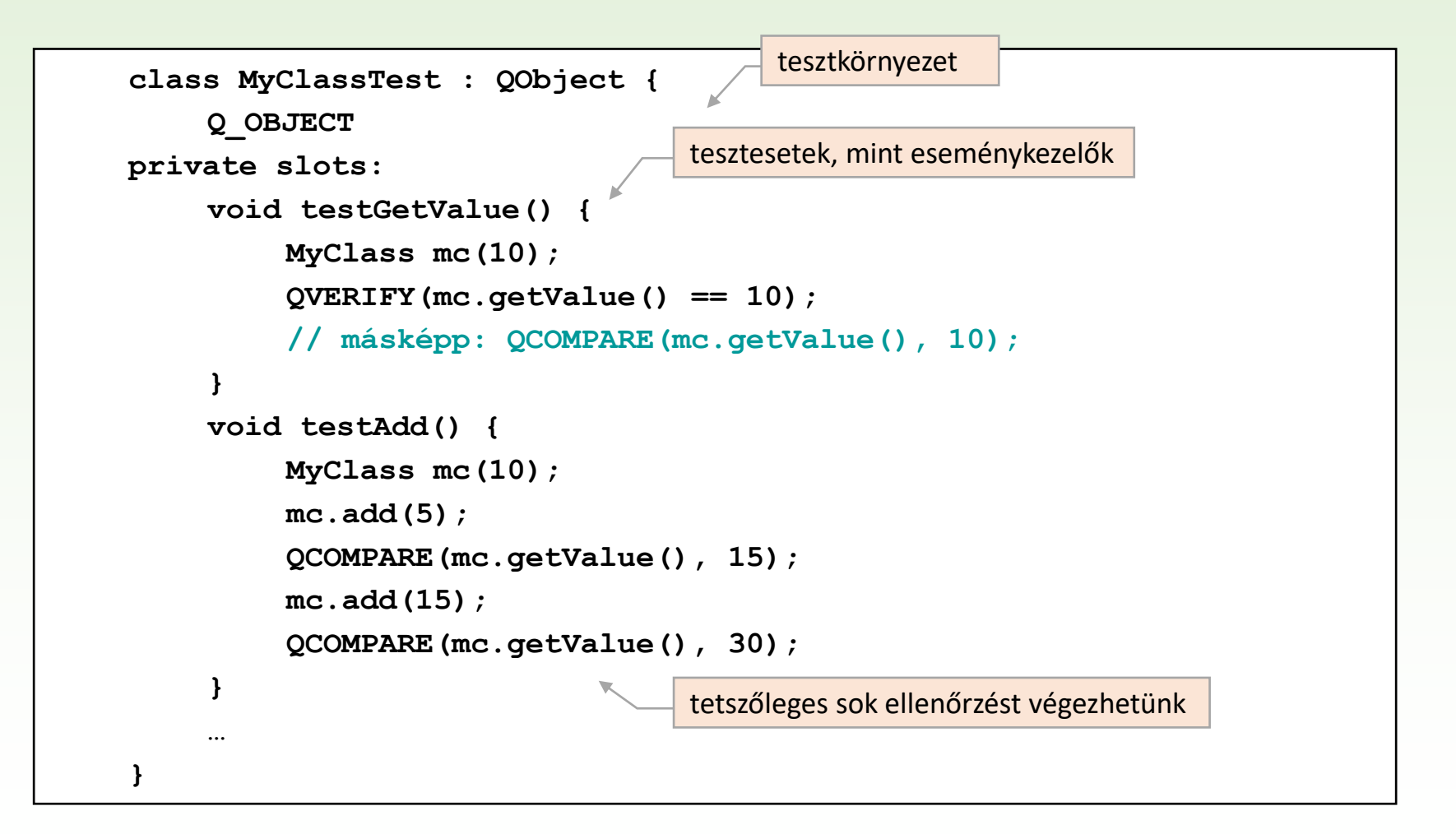

### Tesztprojekt

❑ A QtCreator biztosít egy teszt projekt sablont (*Qt Unit Test*).

• Létrehoz a megadott tesztkörnyezetet, valamint generál annak futtatására szolgáló főprogramot.

❑ A tesztünk futtatása részletes eredményt ad, tesztesetenként láthatjuk az eredményt, az esetleges hibajelenséget, valamint a hiba helyét:

**PASS : MyClassTest::testGetValue()**

```
PASS : MyClassTest::testAddValue()
```

```
FAIL! : MyClassTest::…()
```
**Compared values are not the same**

```
Loc : [../MyTest/myclasstest.cpp(106)]!
```

```
Totals: 2 passed, 1 failed, 0 skipped
```
## Tesztkörnyezet beállítása

❑ Lehetőségünk van a tesztkörnyezet konfigurálására:

- o A tesztkörnyezetet adó osztály adattagjaként bármilyen adatot eltárolhatunk.
- o Az adattagok értékét speciális eseménykezelőkkel állíthatjuk:
	- az első teszteset előtt lefut a tesztkörnyezet inicializálás (**initTestCase**)
	- az utolsó teszteset után lefut a tesztkörnyezet megsemmisítés (**cleanupTestCase**)
	- minden teszt előtt lefut a teszteset inicializálás (**init**)
	- minden teszt után lefut a teszteset megsemmisítés (**cleanup**)

# Példa tesztkörnyezet beállítására

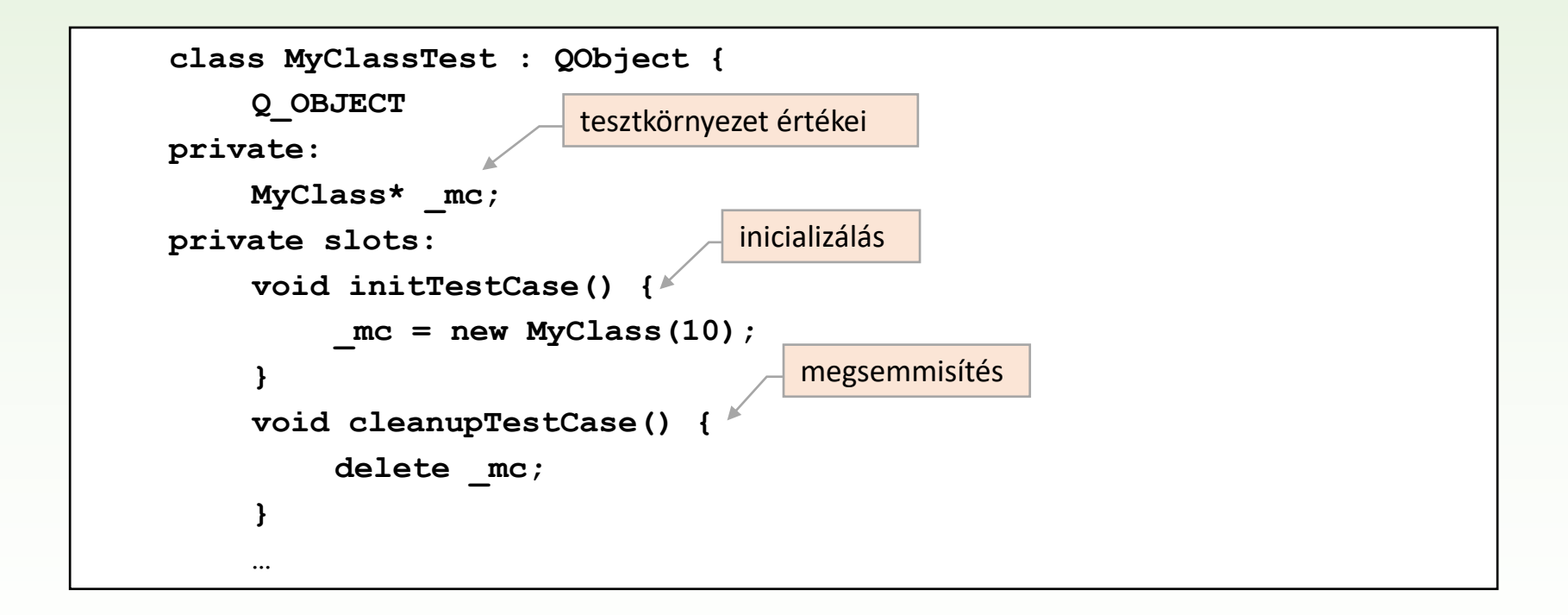

#### Feladat

Teszteljük le a Tic-Tac-Toe játék kétrétegű megvalósításának modelljét.

- Létrehozunk egy tesztprojektet, amelybe bemásoljuk a **TicTacToeModel** osztályt.
- Létrehozunk egy tesztkörnyezetet (**TicTacToeModelTest**), amelyben teszteljük az új játék kezdését (**testNewGame**), és a lépések végrehajtását (**testStepGame**).
- a tesztkörnyezet tárolja a modell egy példányát, amelyet inicializál (**initTestCase**), majd megsemmisít (**cleanupTestCase**)

# Feladat: tervezés

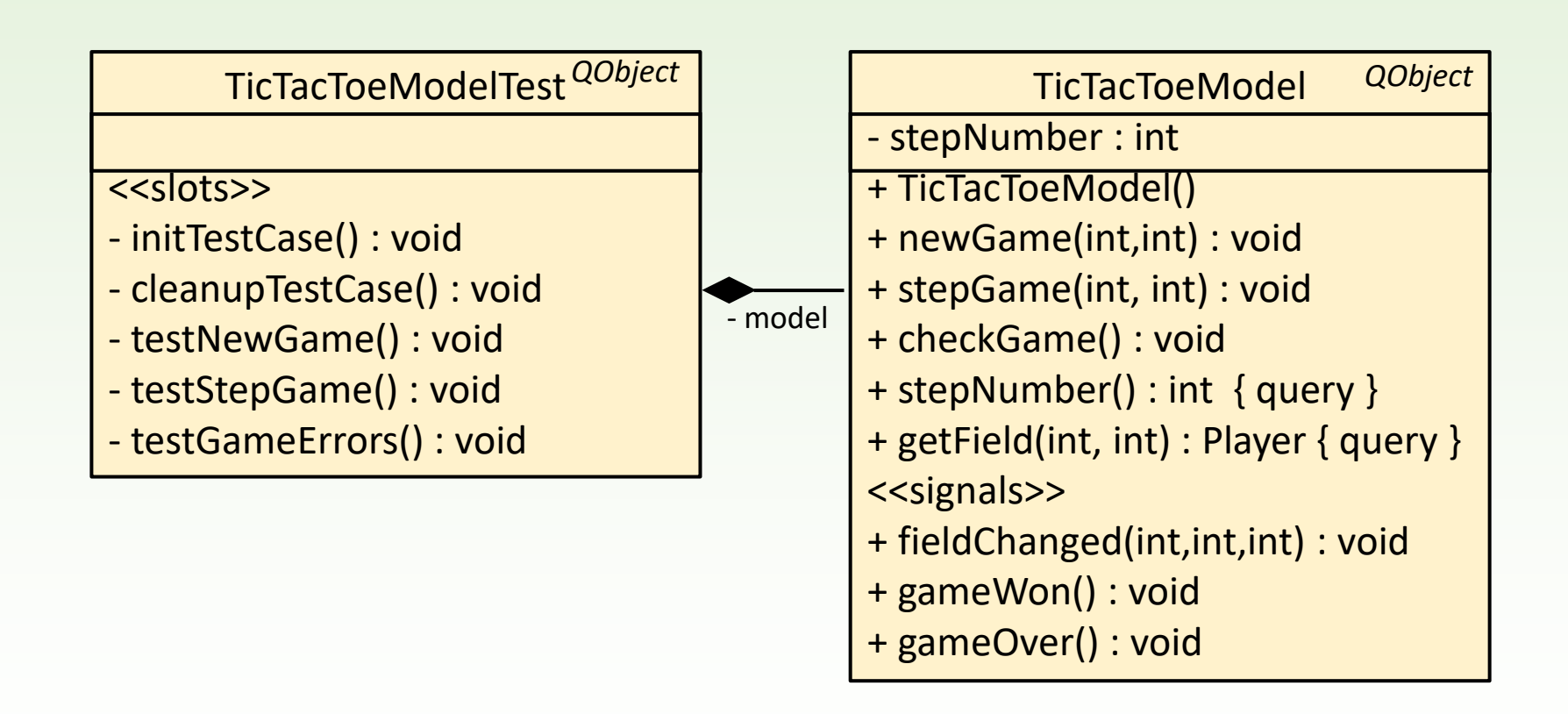

### Teszt osztály

```
#include <QtTest>
#include "tictactoemodel.h"
class TicTacToeModelTest : public QObject{
    Q_OBJECT
private:
    TicTacToeModel* _model;
private slots:
    void initTestCase();
    void cleanupTestCase();
    void testNewGame();
    void testStepGame();
    void testStepGameErrors();
};
…
QTEST_APPLESS_MAIN(TicTacToeModelTest)
#include "tictactoemodeltest.moc"
```
# Teszt osztály metódusai

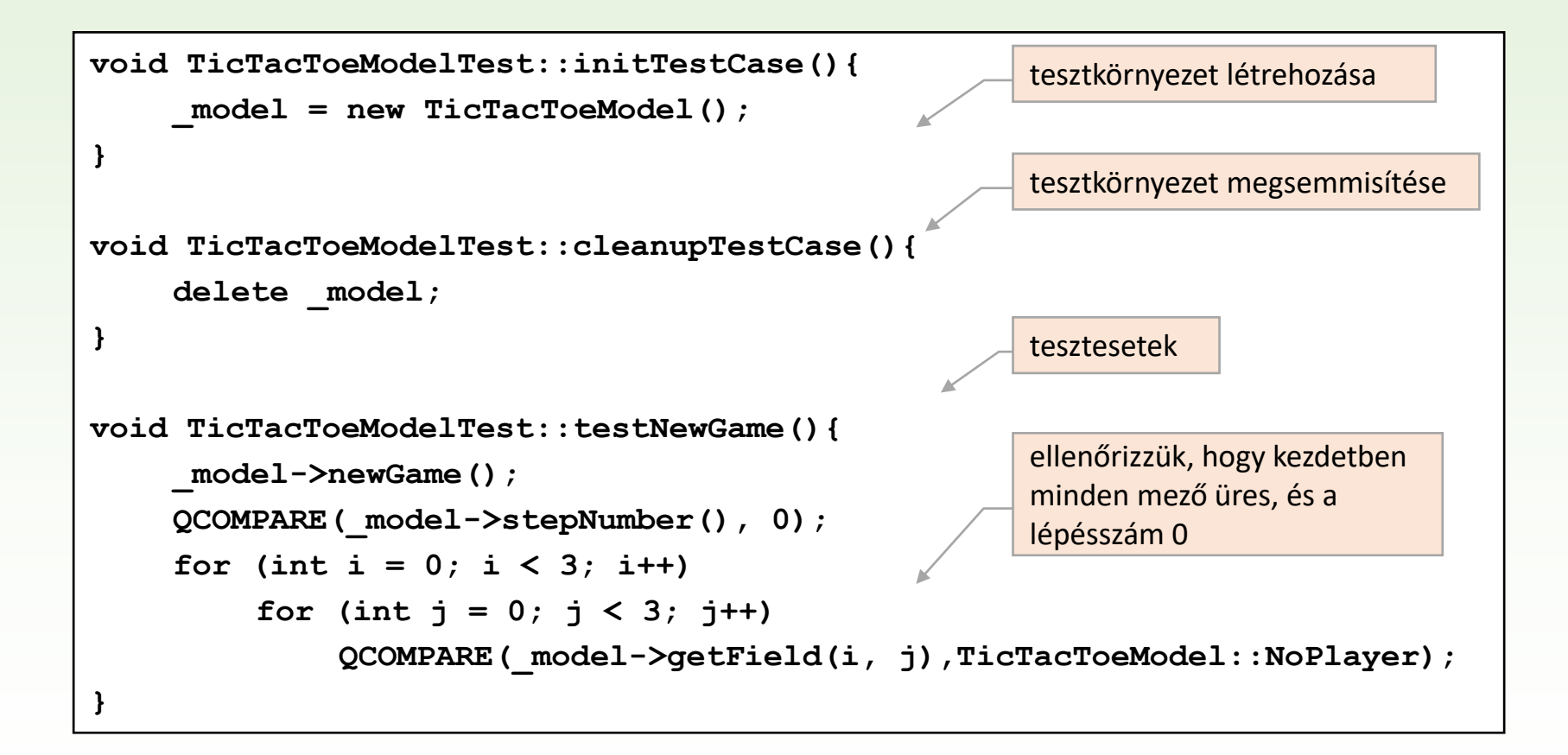

# Teszt osztály metódusai

```
void TicTacToeModelTest::testStepGame(){
     _model->newGame();
     _model->stepGame(0, 0); 
    QCOMPARE(_model->stepNumber(), 1);
    QCOMPARE(_model->getField(0, 0), TicTacToeModel::PlayerX); 
    for (int i = 0; i < 3; i++)for (int j = 0; j < 3; j++)QVERIFY((i == 0 && j == 0) || 
                 (_model->getField(i, j) == TicTacToeModel::NoPlayer)); 
     _model->stepGame(0, 1);
    QCOMPARE(_model->stepNumber(), 2);
    QCOMPARE(_model->getField(0, 1), TicTacToeModel::PlayerO); 
     _model->stepGame(0, 2);
    QCOMPARE(_model->stepNumber(), 3);
    QCOMPARE(_model->getField(0, 2), TicTacToeModel::PlayerX);
}
                                                      ellenőrizzük, hogy kezdetben 
                                                      minden mező üres, és a 
                                                      lépésszám 0
                                                      ellenőrizzük, hogy közben 
                                                      más mező nem változott
                                                      ellenőrizzük, hogy ezután O 
                                                      következik
                                                      majd ismét az X
```
## Teszt osztály metódusai

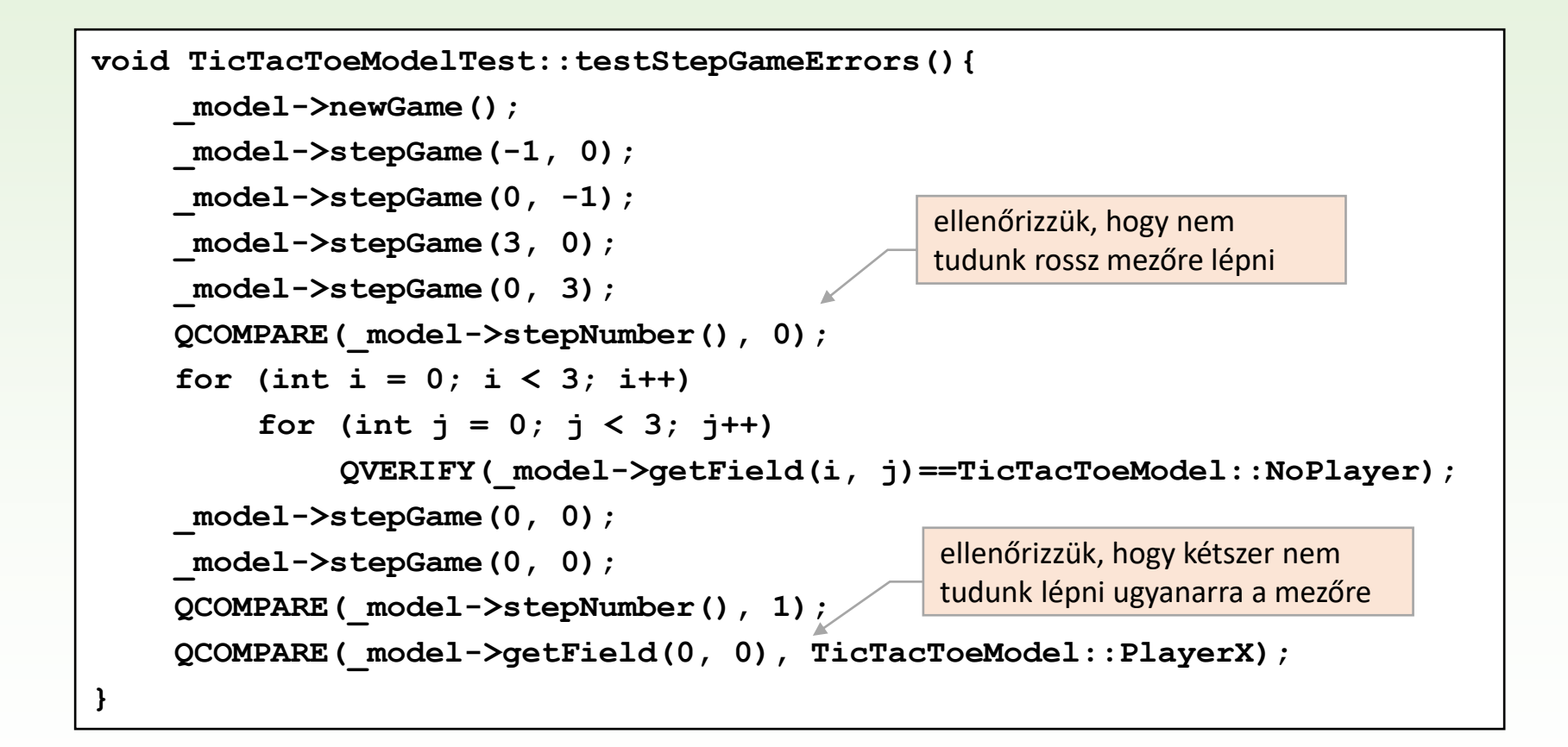

# Teszt eredmények

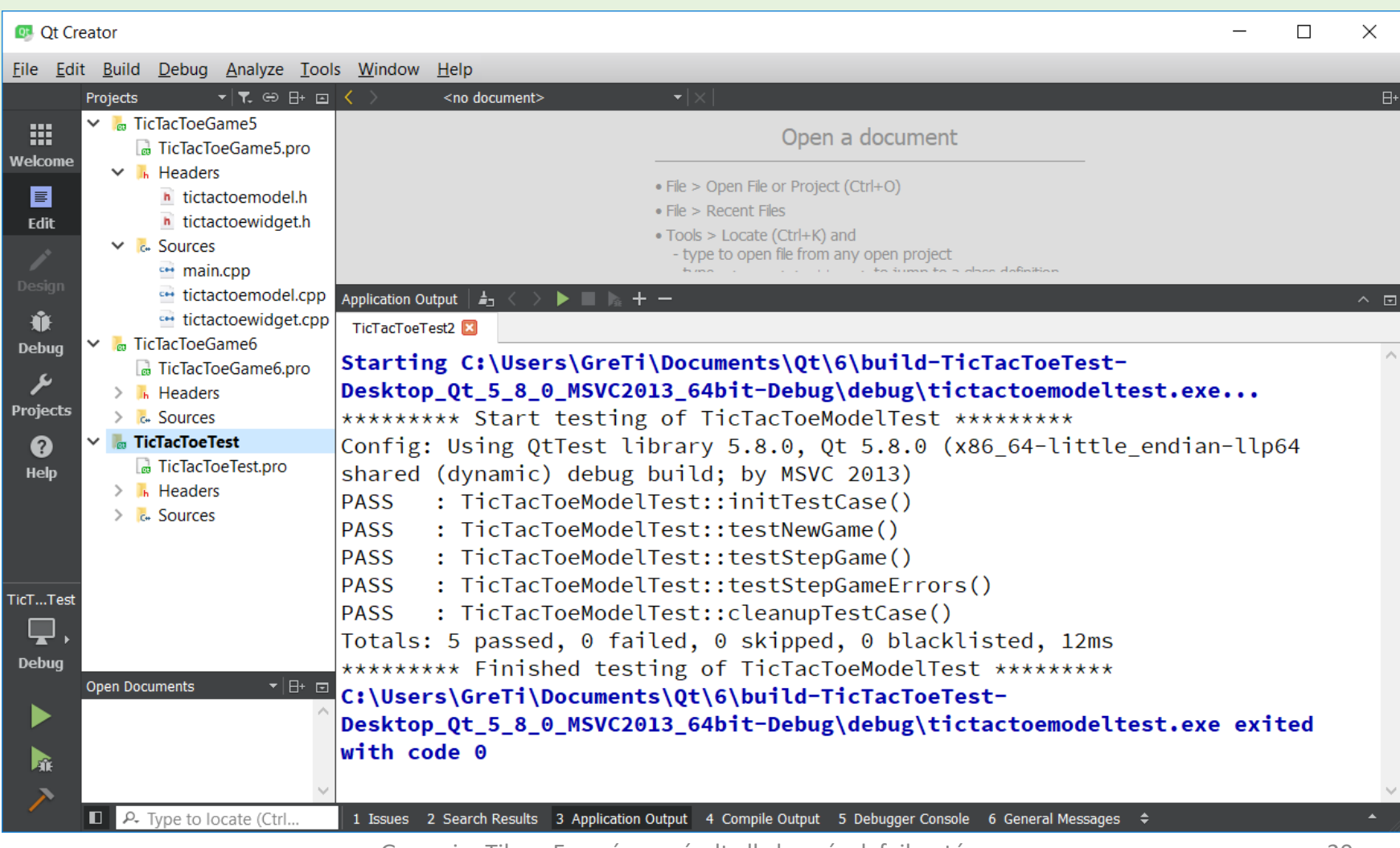

Gregorics Tibor: Eseményvezérelt alkalmazások fejlesztése 20

# Teszt eredmények

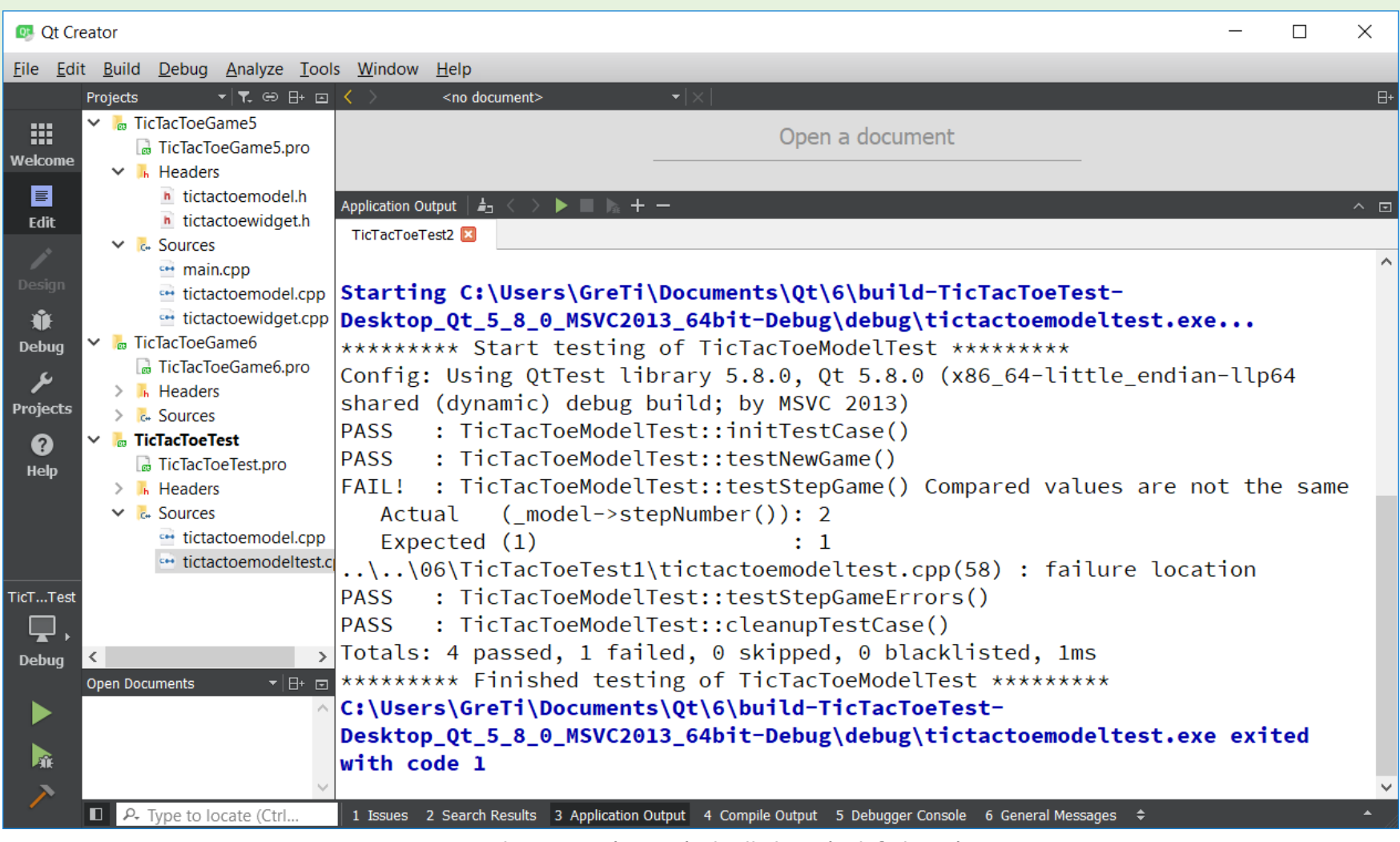

Gregorics Tibor: Eseményvezérelt alkalmazások fejlesztése 21